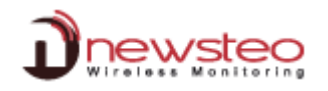

## FICHE TECHNIQUE 0017 – Téléchargement intégral de la mémoire

Si pour une quelconque raison, des données venaient à manquer dans la base de données, il serait possible de télécharger l'intégralité de la mémoire de votre logger.

Les 32000 mesures stockées dans la mémoire de votre logger peuvent être envoyées à RF Monitor pour remplir la base de données. Les données ne sont pas dupliquées dans la base. Seules les données manquantes sont enregistrées.

**Attention: Il est conseillé de ne pas effectuer cette commande si le niveau de batteries est inférieur à 70%**

Pour télécharger la mémoire:

Cliquer sur l'icône **« Outils »** de la ligne correspondant à votre logger, cliquer sur **Autres commandes,** puis cliquer sur **Téléchargement intégral de la mémoire.**

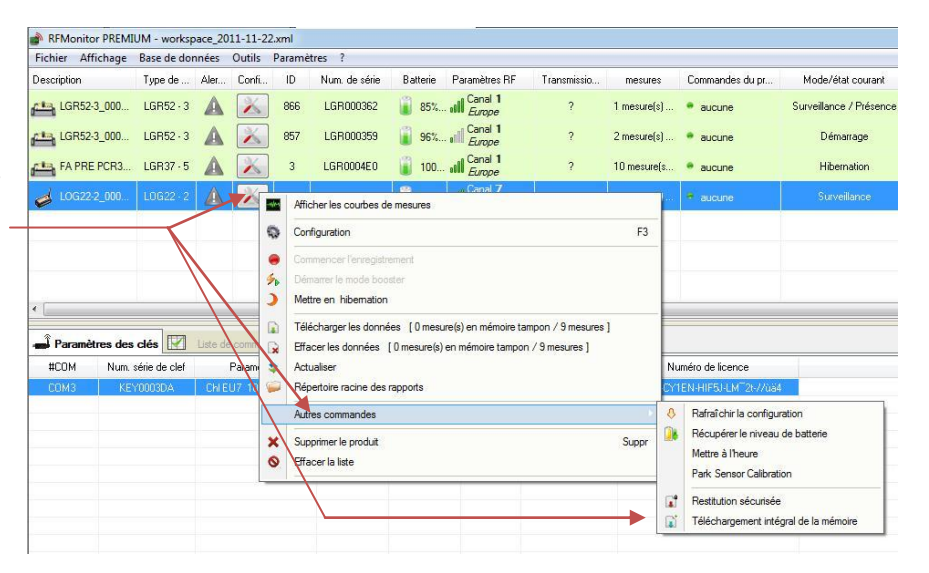

Le téléchargement commencera à la prochaine transmission radio (dépend de la période configurée pour le produit) et pourra prendre jusqu'à 15 minutes.

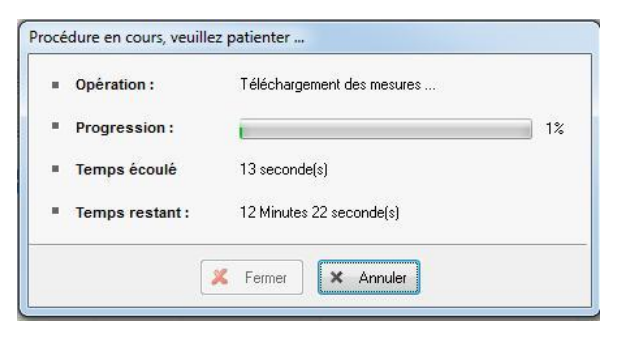

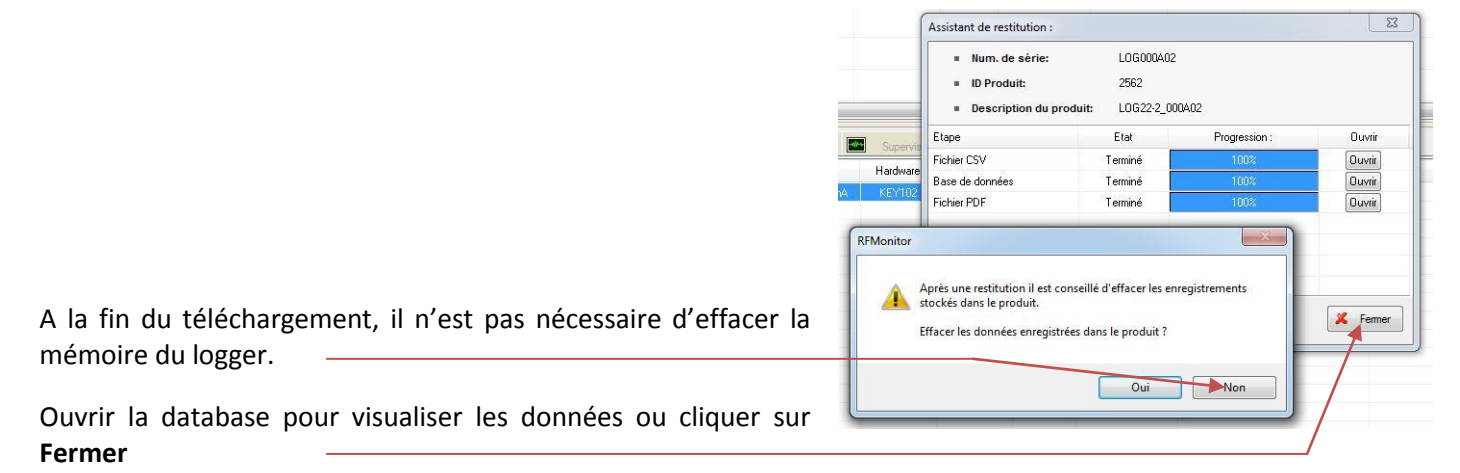

**Attention: Ne pas faire de téléchargement intégral de plusieurs produits en même temps**